## **Manual för användning av Worki.se. In- och utcheckning på arbetsplatsen**

- 1. Gå in på webbsidan som är upplagd för din arbetsplats (ex. "www.arbetsplats.worki.se")
- 2. Logga in med din e-post och det lösenord du har fått via mailet som skickats till dig (har du inte fått något mail är tipset att kolla skräpposten innan du kontaktar [www.worki.se/support\)](http://www.worki.se/support)

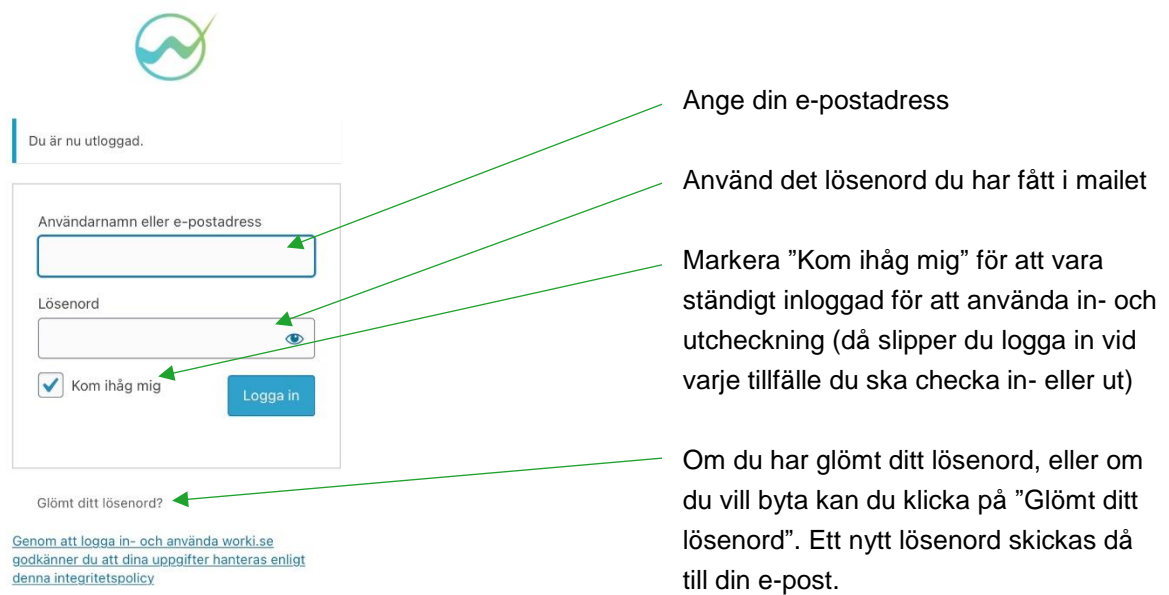

*Tips: Lägg till sidan som en ikon (app) på din telefon, för att enkelt checka in- och ut dagligen.*

3. Checka in- och ut på din sida. Här kan du även se vilka kollegor som för tillfället är inne på arbetsplatsen.

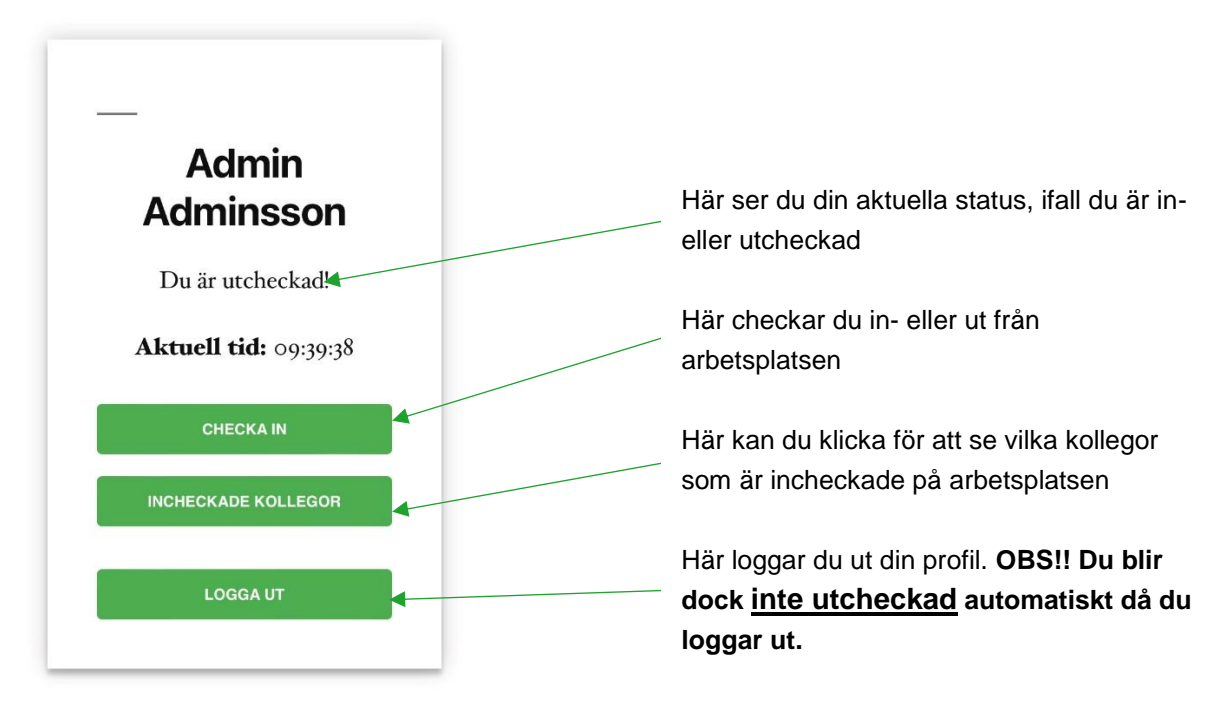

4. Se vilka som är incheckade på arbetsplatsen. Vid utrymning kan alla inloggade medarbetare se vilka som varit inne på arbetsplatsen.

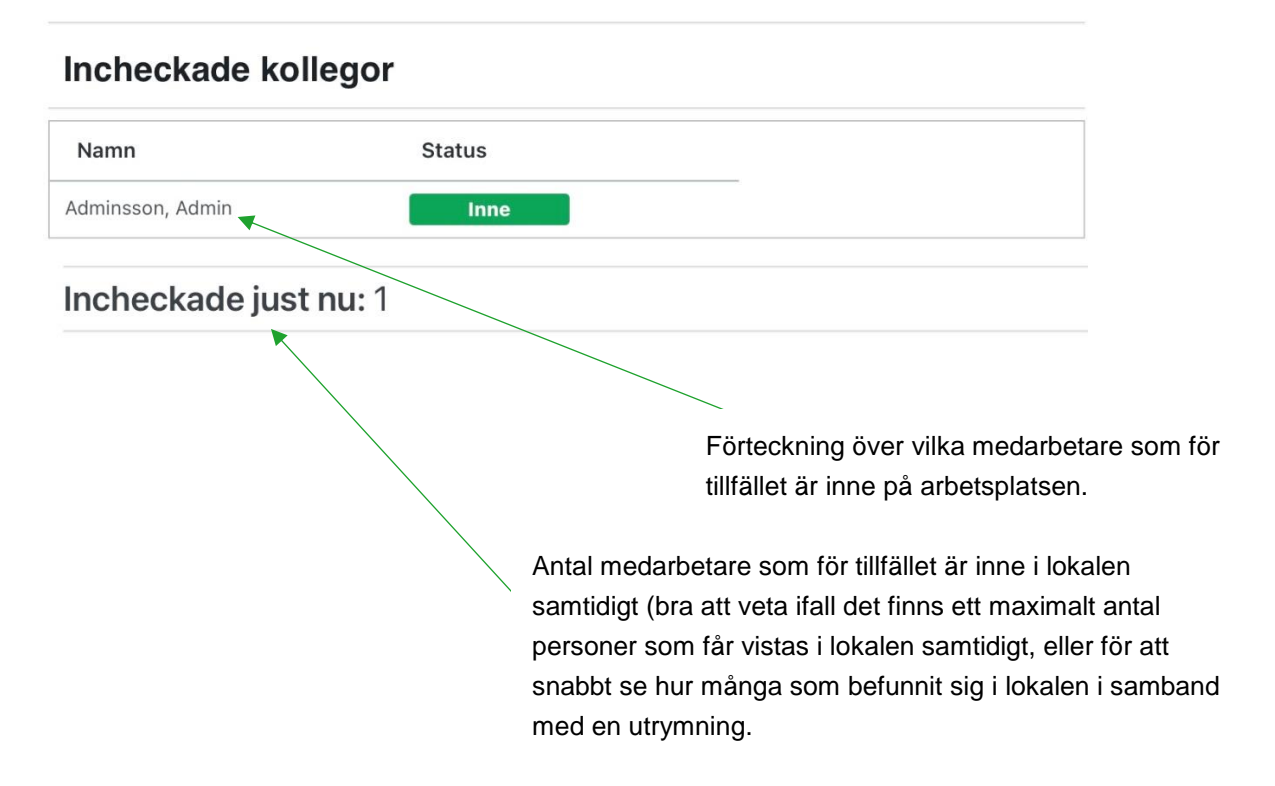

*TIPS: För att komma tillbaka till din egen incheckningssida (bild 3), klicka på "bakåt" knappen på din telefon eller dator.*